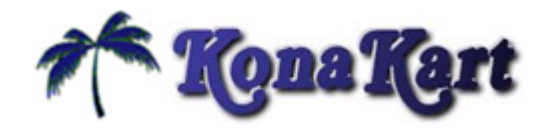

# **KKImporter 1.0.3**

# **Introduction**

KKImporter is based on EasyPopulate which is a popular database population tool for osCommerce. It uses the EasyPopulate column names where available and adds new column names for KonaKart functionality not available in osCommerce.

KKImporter, contains functionality to populate a KonaKart database from a text file containing product data (import data) and to create a text file from the product data in a KonaKart database (export data).

### **How does it work**

#### **Import**

- 1. Breaks the file into lines based on the explicit field named "EOREOR". This word "EOREOR" must appear in the last field in each row of your data for the import to work properly.
- 2. Reads the first row to get the names of the fields you are importing. This is why you must have the header row in the file.

For each subsequent row it:

- 1. Checks the data. If the data is invalid, it logs the error and interrupts execution.
- 2. Checks to see if the category(ies) given, exist in the database. If they do, it puts the product in to the given category/subcategory. If they do not exist, it creates the category/subcategories as needed, and then puts the product into that category/subcategory. In a multi-language system, the categories are searched for using the default language.
- 3. Checks to see if the given manufacturer exists in the database. If it exists, it associates the product with the manufacturer. If it doesn't, it creates the manufacturer.
- 4. If the product id exists, then the product is searched for in the database for that id and if it exists, the product is edited.
- 5. If the product SKU exists and the product id doesn't, then the product is searched for in the database for that SKU. If it exists, the product is edited.
- 6. If a product with matching id or SKU does not exist in the database, the product is created with the given information (price, weight, qty).

#### **Export**

- 1. The header line is written to the output file.
- 2. All products are read from the database in a loop.
- 3. The attributes of each product are formatted with the correct delimiter and are written to the file.

### **How to configure and run**

KKImporter is provided in all KonaKart download packages. It can be found under the import export directory immediately under the KonaKart installation directory.

Example BAT files and SH scripts are provided for Windows and Unix/Linux respectively. The easiest way to run KKImporter is to follow these examples and modify them as required.

You will notice in the examples that two parameters are required, as follows:

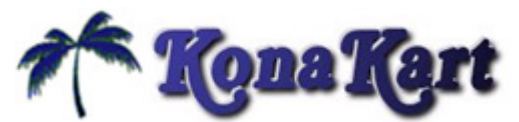

1) Engine Mode - 0 (SingleStore),1 (MultiStore MultipleDBs) or 2 (MultiStore Single DB) 2) storeId (use "store1" for single store mode)

Note that the critical classpath for KKImporter is set up in the setClasspath.bat and setClasspath.sh files for each respective platform. If you move KKImporter you will have to make sure that all the libraries it references are available on its classpath.

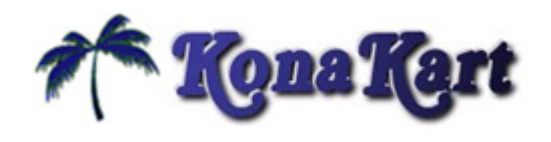

# **Properties File**

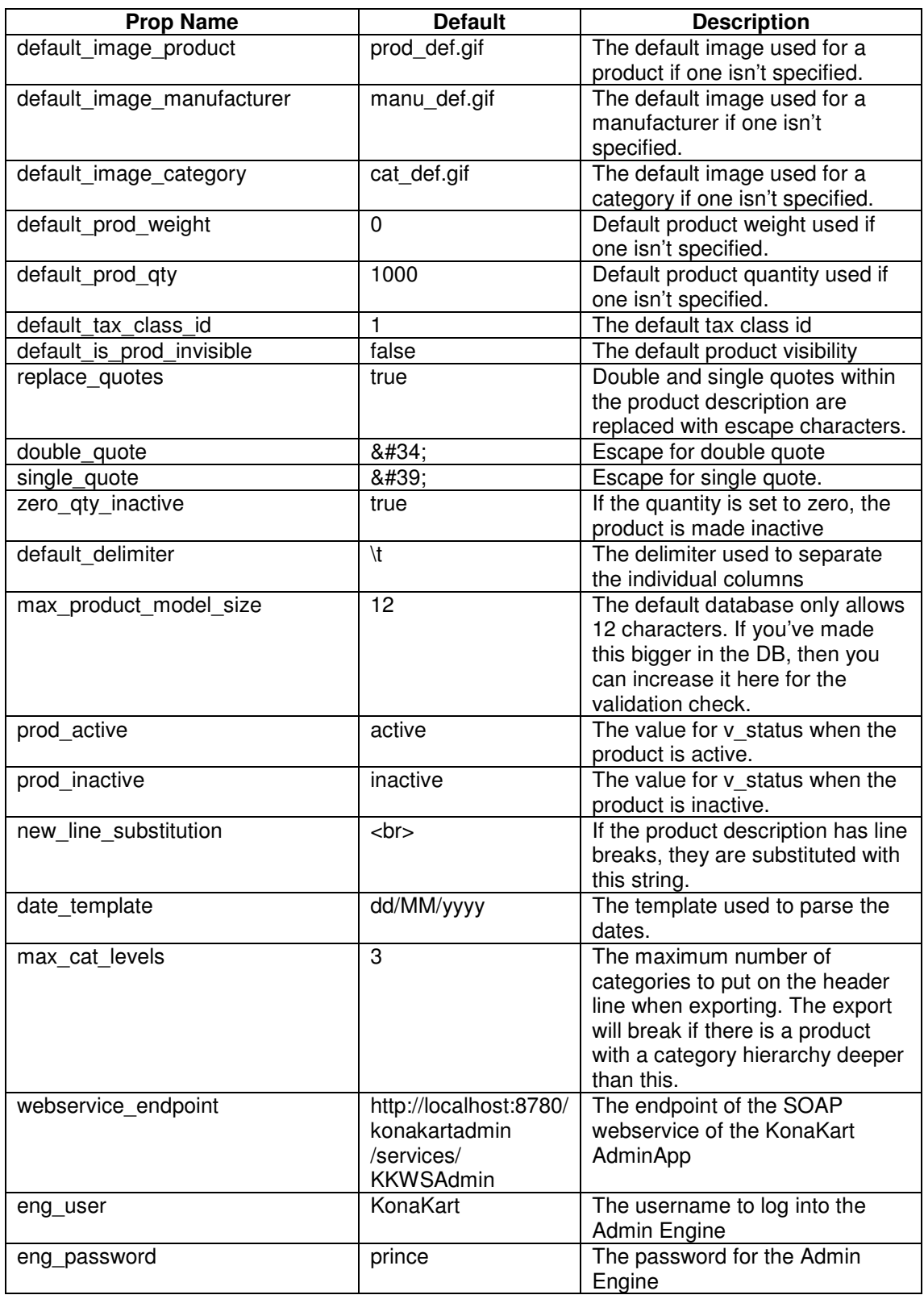

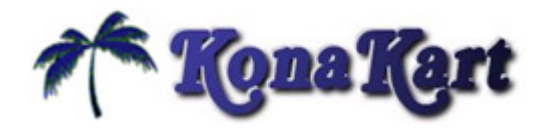

# **Product Data Format**

v\_products\_id v\_products\_sku v\_products\_model v\_products\_image v\_products\_image2 v\_products\_image3 v\_products\_image4 v\_products\_name\_1 v\_products\_description\_1 v\_products\_comparison\_1 v\_products\_url\_1 .... ... If you have multiple languages, there will be more pairs of name/description here ... v\_products\_name\_N v\_products\_description\_N v\_products\_comparison\_N v\_products\_url\_N ... v\_products\_price v\_products\_weight v date avail v\_date\_added v\_products\_quantity v\_manufacturers\_name v\_categories\_name\_1 v\_categories\_name\_2 v\_categories\_name\_3 v\_categories\_name\_4 v\_categories\_name\_5 v\_categories\_name\_6 v\_categories\_name\_7 v\_tax\_class\_id v\_status v\_invisible v\_type v\_content\_type v\_file\_path v\_products\_custom\_1 v\_products\_custom\_2 v\_products\_custom\_3 v\_products\_custom\_4  $\overline{v}$  products custom 5 EOREOR

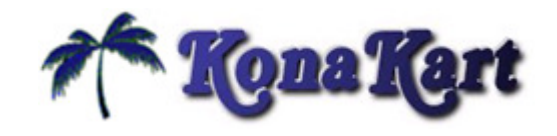

Notes:

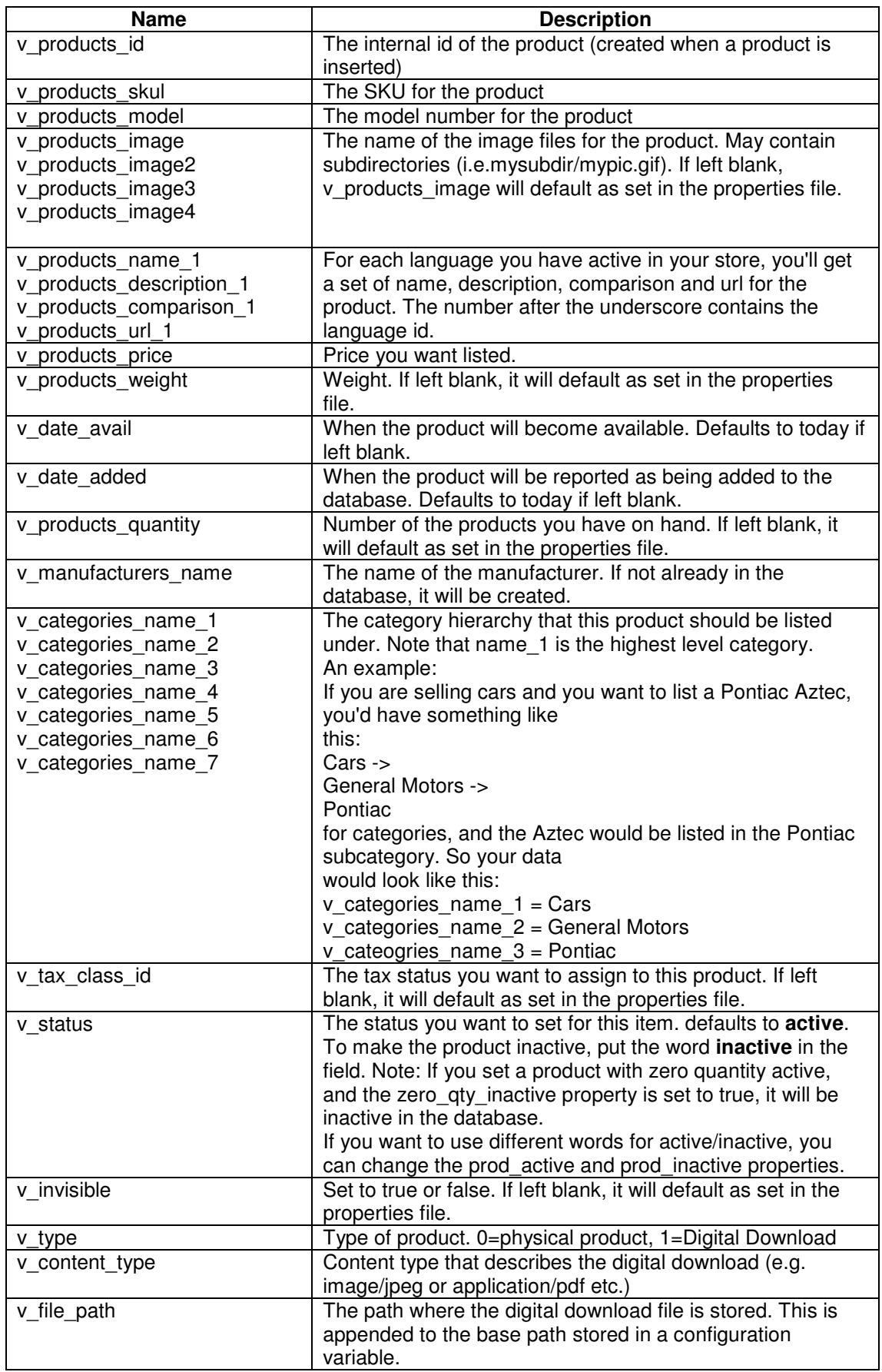

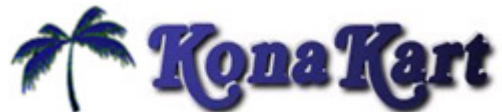

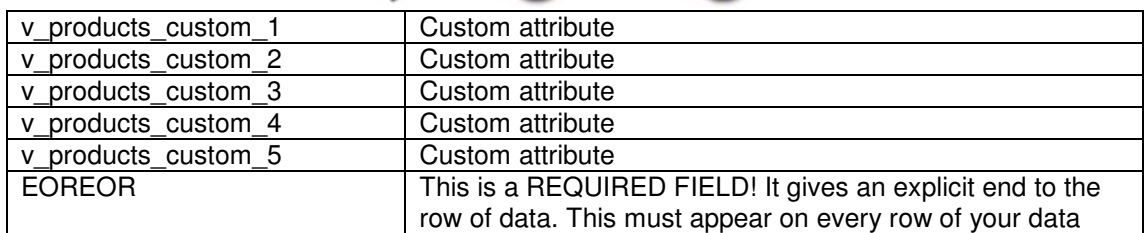

# **Current Limitations**

- Categories and manufacturers are created when they don't already exist.
	- $\circ$  There is no way of specifying the images to use. A default image is always used.
	- $\circ$  In a multi-language system there is no way of specifying the category name in multiple languages.
- A KonaKart product can have attributes and combinations of attributes can have a unique SKU and a stock quantity associated with them (i.e. A shirt may come in a variety of sizes and colours each of which has a unique SKU and stock quantity). These attributes cannot be imported or exported.

# **Change History**

#### **Version 1.0.1**

Addition of three new attributes to product object for digital download support.

- v\_type
- v\_content\_type
- v\_file\_path

Addition of new attributes to product for supporting multiple images.

- v\_products\_image2
- v\_products\_image3
- v\_products\_image4

Addition of new attribute to product for supporting comparison data.

• v\_products\_comparison\_N

#### **Version 1.0.2**

Addition of three new price attributes to product object.

- v\_products\_price\_1
- v\_products\_price\_2
- v\_products\_price\_3

#### **Version 1.0.3**

- Added Multi-Store capabilities
- Command line interface syntax changes